## **Bagian II Dasar-Dasar CodeIgniter**

## **2.1 URI Dalam CodeIgniter**

CodeIgniter menyediakan dua alternatif pendekatan penggunaan URI (*Uniform Resource Identifier*) dalam aplikasi web yang dibangun dengan CodeIgniter. Pertama, secara default CodeIgniter menggunakan URI dengan pendekatan berbasis segmen (segment-based).

Segmen-segmen URI yang digunakan dalam framework MVC CodeIgniter secara umum menggunakan format sebagai berikut:

example.com/index.php/**class**/**function**/**id1/id2/....**

- 1. Segmen pertama ("class") adalah controller class yang akan dieksekusi.
- 2. Segmen kedua ("function") adalah fungsi atau function atau method yang dipanggil
- 3. Segmen ketiga ("id1","id2",...) dan seterusnya, adalah nilai atau parameter yang dikirim atau dilewatkan ke dalam class controller.

Perhatikanlah contoh di bawah ini:

#### http://localhost/codeigniter/index.php/**info**/**info\_detil**/**123**

URI berbasis segmen seperti pada contoh di atas memiliki pengertian yang sama jika dituliskan dengan pendekatan alternatif kedua yaitu dengan cara melewatkan parameter querystring seperti contoh berikut ini:

http://localhost/codeigniter/index.php**?c=info&m=info\_detil&id=123** 

#### **Mengaktifkan Query-String**

Dalam beberapa kasus, mungkin Anda lebih suka penggunaan URL dengan pendekatan query-string. Anda dapat mengaktifkan penggunaan query-string dalam URI dengan memodifikasi file config.php (config/config.php). Kemudian lakukan setting nilai pada variabel-variabel berikut:

```
%config["enable_query_strings"] = TRUE;
$confia['controller 'triaqer"] = "c";\text{Sconfia}["function_trigger"] = "m";
```
Jika Anda menentukan nilai "enable\_query\_string" dengan nilai TRUE, ini berarti Anda mengaktifkan query-string. Controller dan Function akan dipanggil dengan cara melewatkan parameter query-string "c" dan "m" dengan format seperti berikut:

```
http://localhost/codeigniter/index.php?c=controller&m=method&id=nilai
```
contoh:

example.com/index.php**?c=info&m=info\_detil&id=123**

## **Menambahkan Sufiks URL**

Misalkan Anda ingin menambahkan sufiks ".html" ke dalam URL seperti berikut:

#### example.com/index.php/**info**/**info\_detil**/**123.html**

Anda dapat menentukan sendiri akhiran (sufiks) yang ditambahkan ke dalam URL yang tergenerasi oleh CodeIgniter dengan memodifikasi file config.php (config/config.php). Kemudian lakukan setting nilai sepeti contoh berikut:

```
$confiq['url_suffix"] = ".html";
```
## **2.2 Controller**

Controller merupakan komponen framework MVC yang berfungsi sebagai gerbang awal pengaksesan sumber daya aplikasi dalam interaksinya dengan browser atau client. Controller adalah file-file class PHP yang diberi sebuah nama yang dihubungkan dengan lokasi sumber daya aplikasi yang diakses melalui URI. File-file ini secara default tersimpan dalam folder (system/application/controllers/). Perhatikanlah contoh URI berikut ini:

example.com/index.php/**greeting**/

Seperti pada contoh URI di atas, CodeIgniter akan mencari sebuah controller yang cocok atau sesuai dengan segmen pertama dari URI di atas. Segmen pertama pada contoh URI di atas adalah "greeting", artinya CodeIgniter akan mencari file class controller "greeting.php" untuk kemudian menjalankannya.

Berikut ini adalah contoh sebuah file class controller "greeting.php":

```
<?
class Greeting extends Controller { 
        function index() 
        { 
               echo "Welcome to CodeIgniter!"; 
        } 
} 
?
```
Perlu diperhatikan bahwa pendefinisian nama class dalam file class controller harus diawali dengan huruf besar. Seperti pada contoh di atas, class controller "greeting" harus diberi nama "Greeting". Selain itu pastikan juga bahwa class controller mewarisi (extends) class controller induk dengan cara menambahkan "extends Controller" agar dapat mewarisi seluruh function yang ada dalam class controller induk.

Beri nama file kode PHP di atas dengan "greeting.php"dan simpan dalam folder "system/application/controllers/". Kemudian akseslah file tersebut dengan mengetikkan URI berikut ke dalam browser Anda:

#### http://localhost/codeigniter/index.php/**greeting**

Anda akan mendapatkan hasil seperti berikut ini:

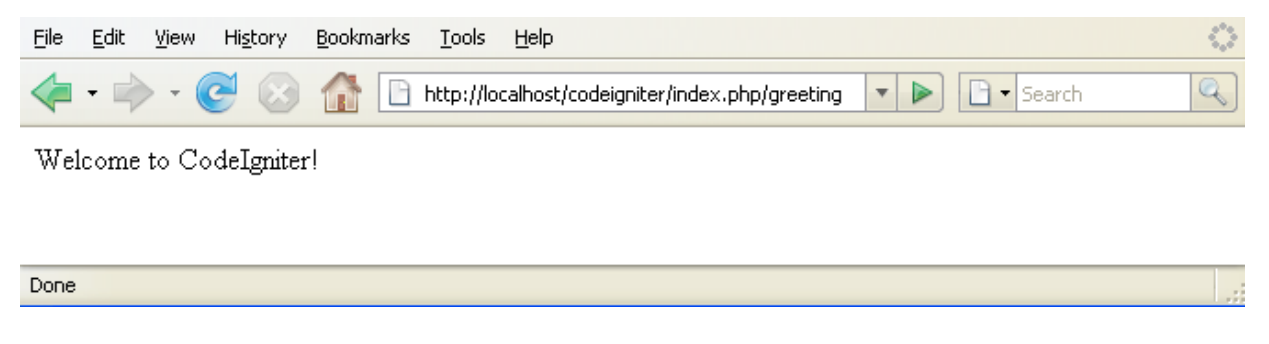

Gambar 2.1 Pemanggilan Greeting

# **Functions**

Apabila segmen kedua (function) dari URI tidak ditentukan, maka CodeIgniter secara default akan mengeksekusi function "index()". Anda dapat melakukan cara yang lain untuk memanggil function index() dengan menggunakan URI berikut ini:

http://localhost/codeigniter/index.php/**greeting/index**

Segmen kedua dari sebuah URI berfungsi untuk menentukan function mana dari sebuah class controller yang akan dieksekusi. Berikut ini kita akan mencoba menambahkan sebuah function baru "indonesian()" ke dalam file class controller "greeting.php" di atas:

```
<?
class Greeting extends Controller { 
         function index() 
         { 
                echo "Welcome to CodeIgniter!"; 
         } 
        function indonesian() 
         { 
                echo "Selamat Datang di CodeIgniter!"; 
         } 
} 
2\overline{)}
```
Kemudian akseslah file tersebut dengan mengetikkan URI berikut ke dalam browser Anda:

http://localhost/codeigniter/index.php/**greeting/indonesian**

Anda akan mendapatkan hasil baru yang berbeda seperti berikut ini:

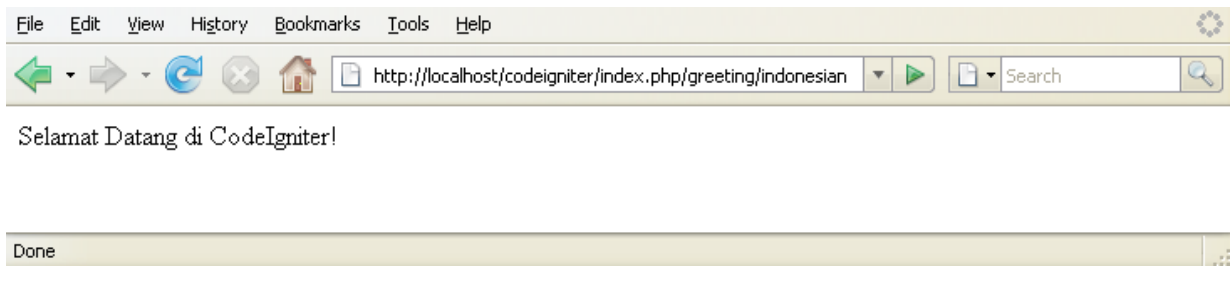

Gambar 2.2 Pemanggilan Greeting dengan penambahan segmen kedua

## **Pemberian Nilai Pada Function**

Pemberian nilai pada function dalam sebuah controller dilakukan dengan cara menambahkan segmen ketiga, keempat dan seterusnya sebanyak nilai yang akan diberikan pada function (segmen kedua).

Jika URI yang Anda tentukan memiliki lebih dari dua segmen, maka URI tersebut akan memberikan sejumlah parameter yang memiliki nilai ke dalam function (segmen kedua).

Sebagai contoh, tambahkanlah sebuah function "complete()" ke dalam file class controller "greeting.php" di atas seperti berikut ini:

```
<? 
class Greeting extends Controller { 
        function index() 
        { 
              echo "Welcome to CodeIgniter!"; 
        } 
       function indonesian() 
        { 
              echo "Selamat Datang di CodeIgniter!"; 
        } 
       function complete($nama,$umur) 
        { 
              echo "Welcome to CodeIgniter <b>".$nama."</b>, your are now
              <b>".$umur."</b> years old";
        } 
} 
?>
```
Kemudian akseslah file tersebut dengan mengetikkan URI berikut ke dalam browser Anda:

http://localhost/codeigniter/index.php/**greeting/complete/Yadi/30**

Anda akan mendapatkan hasil baru yang berbeda seperti berikut ini:

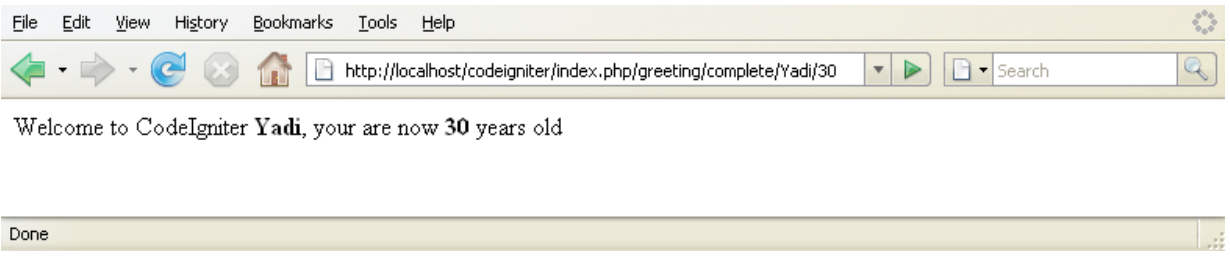

Gambar 2.3 Pemanggilan Greeting dengan pemberian nilai

## **Menentukan Controller Default**

CodeIgniter secara otomatis akan mengeksekusi file class controller default apabila segmen tidak dituliskan ke dalam URI. Untuk menentukan controller default, lakukanlah modifikasi file "application/config/routes.php" dan ubah setting nilai variabel seperti contoh berikut:

\$route['default\_controller'] = *"***greeting**";

Seperti pada contoh di atas, "greeting" merupakan class controller yang akan dijadikan sebagai controller default. Dengan demikian jika pemanggilan dilakukan tanpa menspesifikasikan segmen pada URI, maka CodeIgniter akan mengakses dan menjalankan class controller "greeting" sebagai controller default. Perhatikan contoh pemanggilan tanpa menyertakan segmen URI berikut ini:

http://localhost/codeigniter/index.php

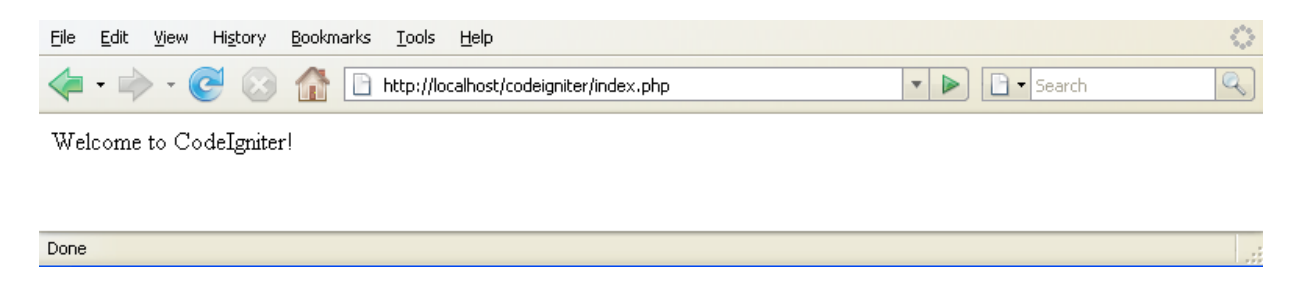

Gambar 2.4 Pemanggilan URI tanpa menyertakan segmen

Pada contoh di atas, CodeIgniter melakukan pemanggilan controller default "greeting" sekaligus mengeksekusi function "index()" sebagai function default dalam class controller tersebut.